# Capítulo 15

Monitorização da Rede.

Simple Network Management Protocol (SNMP).

- Uma das mais importantes tarefas de um administrador de uma rede informática é monitorizar o tráfego na rede,
- Detectar perdas de conectividade, saturação de tráfego e ataques (Denial of service - DoS)
- O protocolo SNMP é o protocolo standard para monitorizar remotamente dispositivos de rede (routers e switches)

### Cliente-Servidor

- Funciona no paradigma cliente-servidor (Manager-Agent)
- Protocolo UDP portas 161 e 162

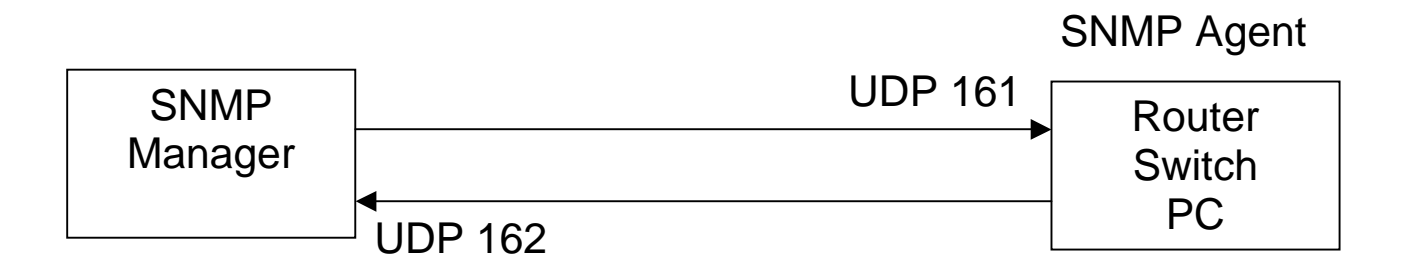

- SNMPv1
- SNMPv2c
- SNMPv3
- Versão 1 é a mais utilizada
- Versão 3 oferece mais segurança (encriptação dos dados)

## Management Information Base (MIB)

- Todas as variaveis SNMP existem numa base de dados com uma estrutura <u>hierarquica</u> - Management Information Base (MIB)
- As variaveis podem ser inteiros, strings, identificadores de objectos (OID) e valores nulos

## Management Information Base (MIB) #2

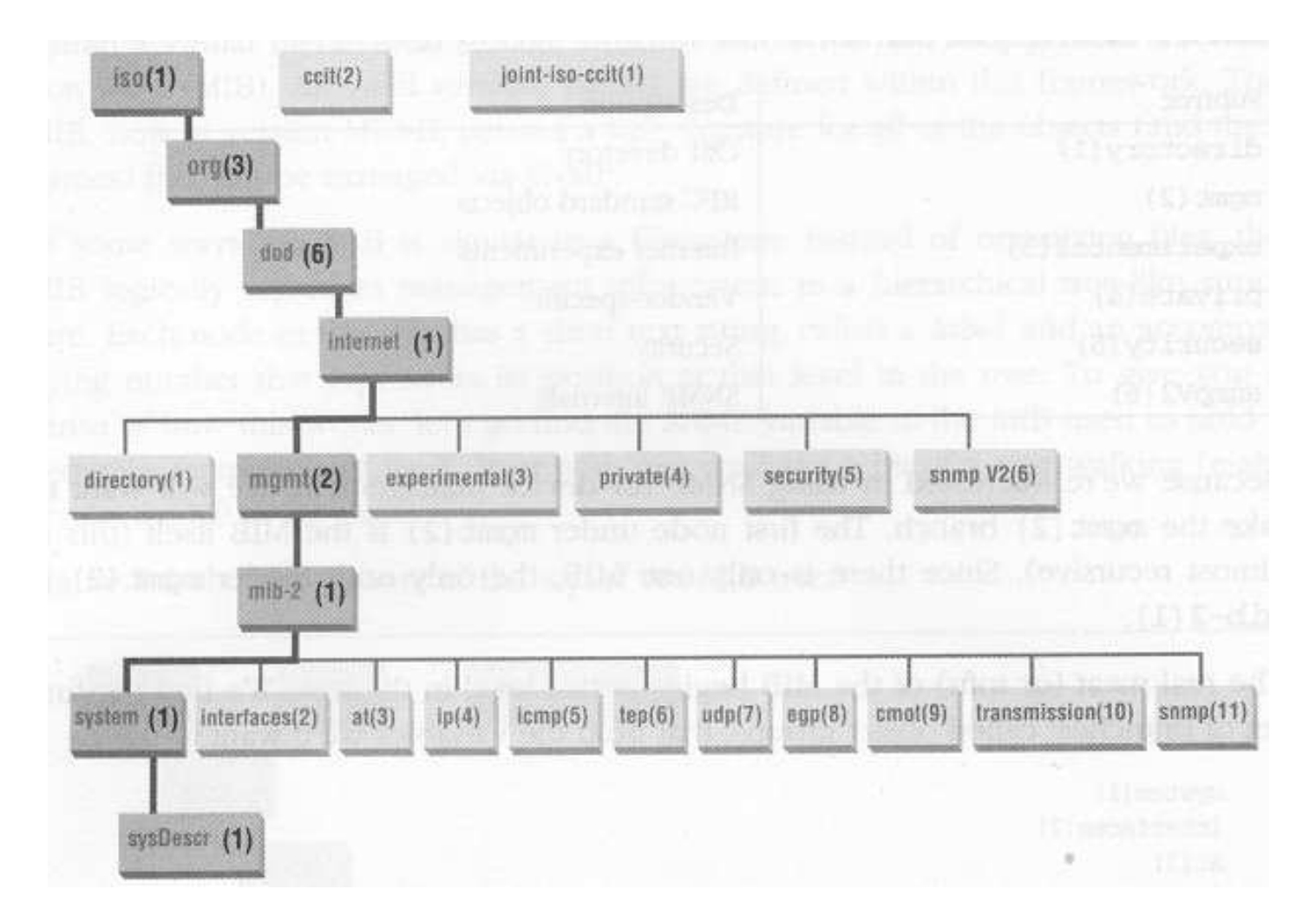

Gestão de Redes e Serviços (GRS) de anticia de Antica de Serviços (GRS) de anticia de Antica de Serviços (GRS)

- MIB é similar a uma estrutura de directorios, mas em vez de organizar ficheiros o MIB organiza informação (variaveis)
- Cada nodo na arvore tem um label (texto) e um numero inteiro
- Exemplos:

```
Directory(1) Mgmt(2) 
Experimental(3) Private(4)
```
- **O OID é o conjunto de numeros separados por pontos que identifica um nodo na estrutura**
- **Exemplo de um OID:**

**SysDescr(1) tem o OID .1.3.6.1.2.1.1.1.0** 

• **Notas:** 

o O zero final indica o valor da variavel o sem o ponto inicial o OID não começa na raiz mas a partir do nodo mib-2

# OID - Object identifier #2

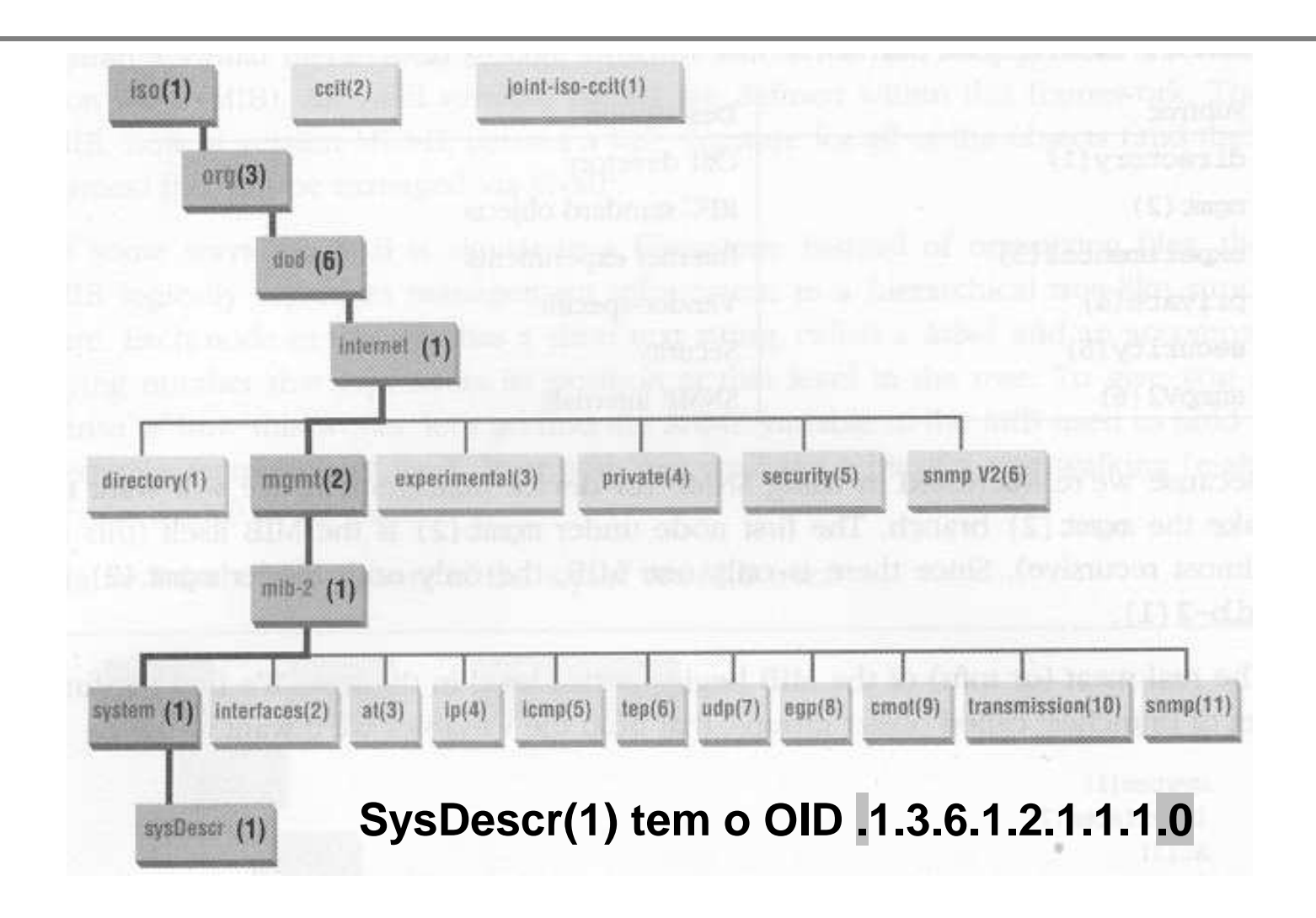

#### OID - Object identifier #3

Exemplo:

jbastos@australia:~\$ snmpget -v 2c -c public router1 .1.3.6.1.2.1.1.1.0 SNMPv2-MIB::sysDescr.0 = STRING: Linux router1 2.4.33.3 #1 Fri Oct 20 01:11:49 WEST 2006 i586

jbastos@australia:~\$ snmpget -v 2c -c public router1 .iso.org.dod.internet.mgmt.mib-2.system.sysDescr.0 SNMPv2-MIB::sysDescr.0 = STRING: Linux router1 2.4.33.3 #1 Fri Oct 20 01:11:49 WEST 2006 i586

jbastos@australia:~\$ snmpget -v 2c -c public router1 system.sysDescr.0 SNMPv2-MIB::sysDescr.0 = STRING: Linux router1 2.4.33.3 #1 Fri Oct 20 01:11:49 WEST 2006 i586

Gestão de Redes e Serviços (GRS) compositores e a construir e a construir compositores e a construir e a construir e a construir e a construir e a construir e a construir e a construir e a construir e a construir e a const

Communities são uma forma de agrupar SNMP agents com as mesmas restrições de acesso

Funcionam como pseudo-passwords

Exemplo:

jbastos@australia:~\$ snmpget -v 2c <mark>-c public</mark> router1 system.sysUpTime.0

Gestão de Redes e Serviços (GRS) de antigações de la contrada de Antigação de Redes e Serviços (GRS)

GET (snmpget) GET-NEXT (snmpgetnext) GET-RESPONSESET (snmpset) TRAP (snmptrap)

**jbastos@australia:~\$ snmpget -v 2c -c public router1 system.sysUpTime.0** 

SNMPv2-MIB::sysUpTime.0 = Timeticks: (95014248) 10 days, 23:55:42.48

```
jbastos@australia:~$ snmpgetnext -v 2c -c public router1 ip.ipRouteTable.ipRouteEntry.ipRouteDest
```

```
RFC1213-MIB::ipRouteDest.0.0.0.0 = IpAddress: <math>0.0.0.0
```
**jbastos@australia:~\$ snmpgetnext -v 2c -c public router1 ip.ipRouteTable.ipRouteEntry.ipRouteDest.0.0.0.0** 

RFC1213-MIB::ipRouteDest.10.10.20.0 = IpAddress: 10.10.20.0

**jbastos@australia:~\$ snmpgetnext -v 2c -c public router1 ip.ipRouteTable.ipRouteEntry.ipRouteDest.10.10.20.0**

```
RFC1213-MIB::ipRouteDest.10.10.80.0 = IpAddress: 10.10.80.0
```
Gestão de Redes e Serviços (GRS) compositores e a construir e a construir construir construir construir construir construir e a construir construir construir construir construir construir construir construir construir cons

#### **jbastos@australia:~\$ snmpwalk -v 2c -c public router1 ipRouteDest**

```
RFC1213-MIB::ipRouteDest.0.0.0.0 = IpAddress: 0.0.0.0 
RFC1213-MIB::ipRouteDest.10.10.20.0 = IpAddress: 10.10.20.0 
RFC1213-MIB::ipRouteDest.10.10.80.0 = IpAddress: 10.10.80.0 RFC1213-MIB::ipRouteDest.10.11.0.0 = IpAddress: 10.11.0.0 
RFC1213-MIB::ipRouteDest.193.136.224.0 = IpAddress: 193.136.224.0
```

```
jbastos@australia:~$ snmpget -v 2c -c public router1 system.sysLocation.0
```
SNMPv2-MIB::sysLocation.0 = STRING: Unknown (configure /etc/snmp/snmpd.local.conf)

jbastos@australia:~\$ snmpset -v 2c <mark>-c private</mark> router1 system.sysLocation.0 s "Faro - Portugal"

SNMPv2-MIB::sysLocation.0 = STRING: Faro - Portugal

• Traps são utilizadas pelos agents para informar a management station (manager) de condições anormais (overload etc)

```
snmptrap -v 1 -c public manager sysLocation.0 s "temperature alarm!"
```
• O manager tem que estar a correr o serviço "snmptrapd" para receber as mensagens de "trap":

```
SNMPv2-MIB::sysLocation.0 = STRING: temperature alarm!
```
# IReasoning MIB Browser

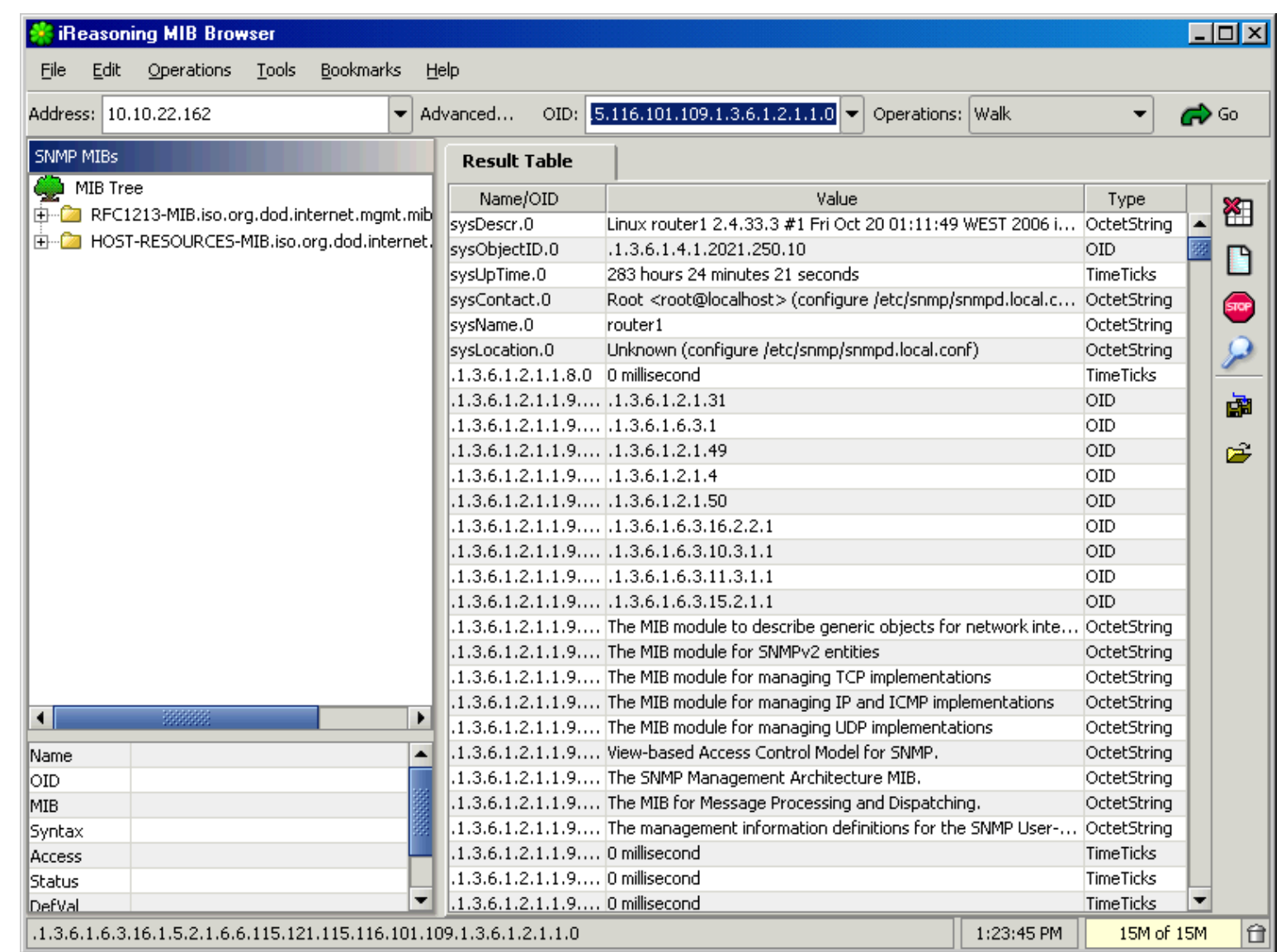

# **MRTG Traffic Grapher**

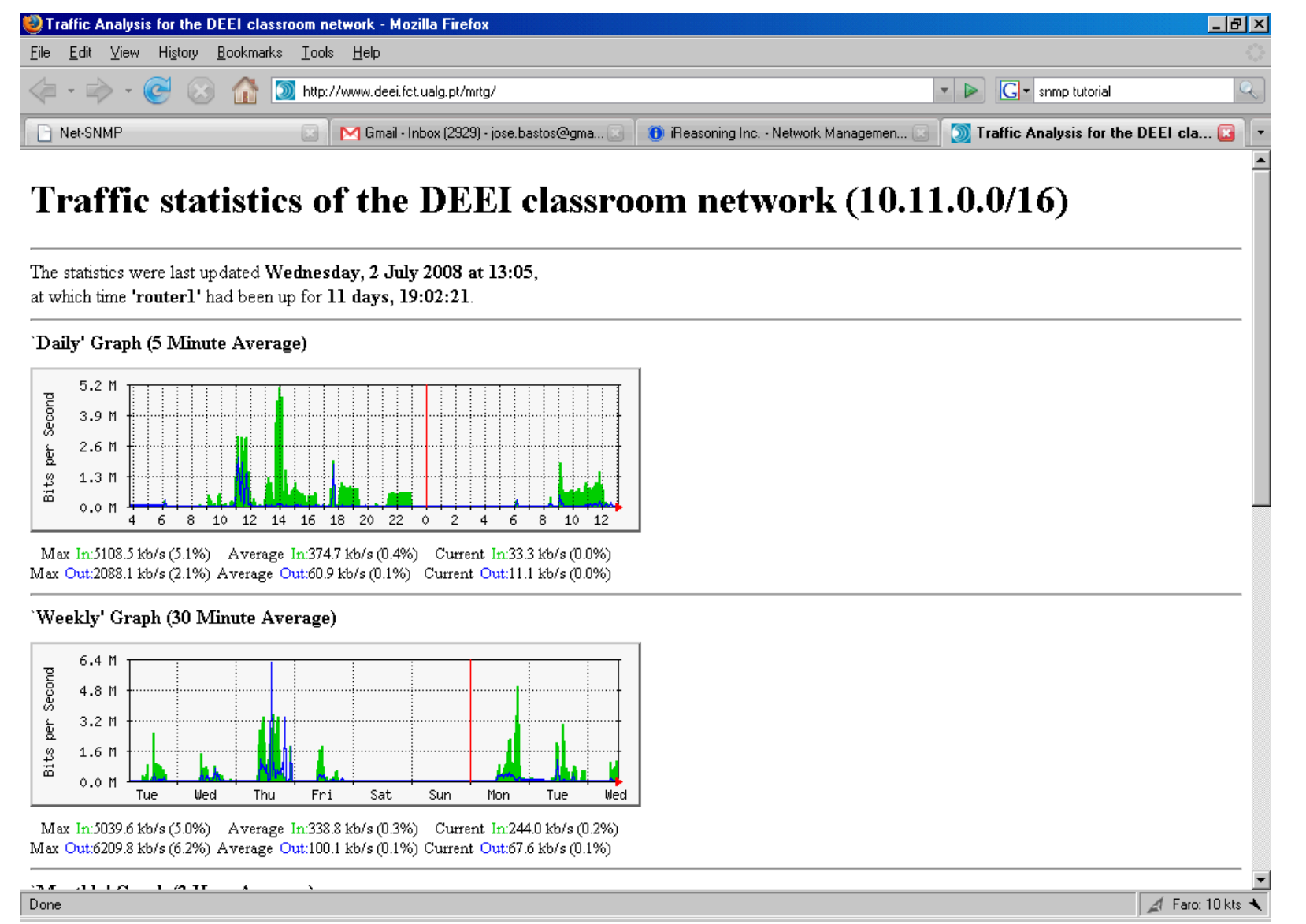

#### Gestão de Redes e Serviços (GRS) de antigações de la contrada de la capítulo 15 de 18/18